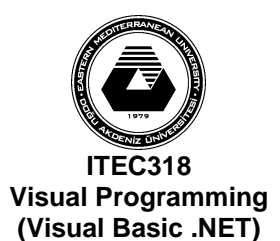

## **Eastern Mediterranean University School of Computing and Technology Information Technology**

**Assignment 1**

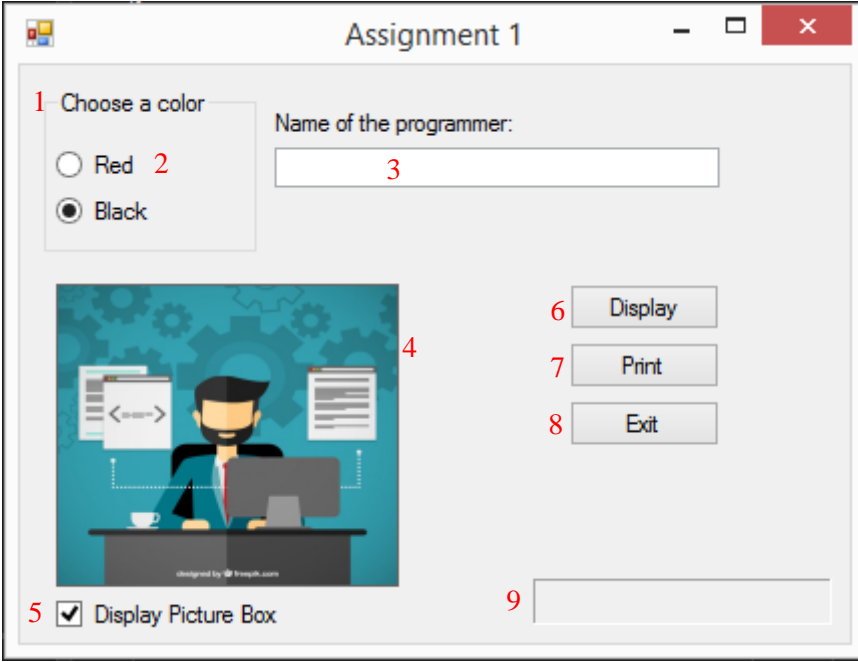

You should create a project for Windows Forms Application with one form. Design of the form is also given above. The form elements and their properties are as listed:

- 1. GroupBox1: Contains two radio buttons.
- 2. Two radio buttons.
	- a. RedRadioButton: Color of the text of DisplayLabel will be red.
	- b. BlackRadioButton: Color of the text of DisplayLabel will be black.
- 3. NameTextBox: Reads string value.
- 4. ProgrammerPictureBox: Displays picture of the programmer. Visible property is False when the program is run.
- 5. PictureCheckBox: Picture is visible when the item is checked and invisible again when the item is deselected.
- 6. DisplayButton: Displays "Programmed by '*Text of the NameTextBox'*" in DisplayLabel field.
- 7. PrintButton: Prints the form.
- 8. ExitButton: Close the application.